# Using JavaScript for Client-Side Behavior

Internet Applications, ID1354

IOM OM Query JAX ong Polling VebSocket inockout

### Contents

- The Document Object Model, DOM
- The Browser Object Model, BOM
- The jQuery JavaScript Library
- AJAX
- Long Polling
- WebSocket
- The Knockout JavaScript Framework

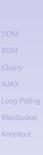

Using JavaScript

# Section

### • The Document Object Model, DOM

- The Browser Object Model, BOM
- The jQuery JavaScript Library
- AJAX
- Long Polling
- WebSocket
- The Knockout JavaScript Framework

#### Using JavaScript

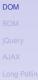

VebSocket

Knockout

The W3C Document Object Model, DOM, is an API that allows programs to access and update document content.

#### Using JavaScript

#### DOM

OM Query JAX ong Polling /ebSocket

- The W3C Document Object Model, DOM, is an API that allows programs to access and update document content.
- Defines objects representing HTML elements, methods to access HTML elements, and events generated by HTML elements.

#### Using JavaScript

#### DOM

OM Query JAX ong Polling VebSocket

- The W3C Document Object Model, DOM, is an API that allows programs to access and update document content.
- Defines objects representing HTML elements, methods to access HTML elements, and events generated by HTML elements.
- The best that can be said about browser support is that it varies.

Using JavaScript

#### DOM

OM Query JAX ong Polling VebSocket

- The W3C Document Object Model, DOM, is an API that allows programs to access and update document content.
- Defines objects representing HTML elements, methods to access HTML elements, and events generated by HTML elements.
- The best that can be said about browser support is that it varies.
  - Try the features you want to use in all relevant browsers, check caniuse.com, etc

Using JavaScript

#### DOM

OM Query JAX ong Polling /ebSocket

# The DOM Tree

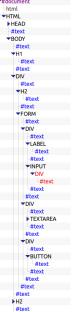

### The DOM objects are organized in a tree.

#### Using JavaScript

# The DOM Tree

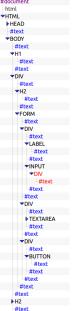

- The DOM objects are organized in a tree.
- The picture to the left is a part of the DOM tree for the course's chat program.

DOM

# The DOM JavaScript API

 All HTML elements are represented by objects.

BOM

jQuery

AJAX

Long Polling

WebSocket

Knockout

# The DOM JavaScript API

- All HTML elements are represented by objects.
- The HTML objects have properties you can get or set, to read or update the objects.

Using JavaScript

# The DOM JavaScript API

- All HTML elements are represented by objects.
- The HTML objects have properties you can get or set, to read or update the objects.
- The HTML objects have methods, for example for adding and deleting elements.

Using JavaScript

# The DOM JavaScript API

- All HTML elements are represented by objects.
- The HTML objects have properties you can get or set, to read or update the objects.
- The HTML objects have methods, for example for adding and deleting elements.
- An example is the JavaScript statement

document.getElementById("demo").innerHTML =
 "Hello World!";

that uses the method getElementById to find the HTML object for the element with id demo, and sets the HTML of that object to "Hello World!", using the innerHTML property. Using JavaScript

The object document can be accessed by any JavaScript code. It represents the entire web page and is the entry point to the DOM API. Using JavaScript

- The object document can be accessed by any JavaScript code. It represents the entire web page and is the entry point to the DOM API.
- Sample methods in document are Find HTML elements getElementById, getElementsByTagName, getElementsByClassName

#### DOM

COM Query JAX ong Polling VebSocket

- The object document can be accessed by any JavaScript code. It represents the entire web page and is the entry point to the DOM API.
- Sample methods in document are

Find HTML elements getElementById, getElementsByTagName, getElementsByClassName Properties of HTML elements innerHTML, attribute

- The object document can be accessed by any JavaScript code. It represents the entire web page and is the entry point to the DOM API.
- Sample methods in document are

Find HTML elements getElementById, getElementsByTagName, getElementsByClassName Properties of HTML elements innerHTML, attribute Add or delete elements createElement, removeChild, appendChild

#### Using JavaScript

- The object document can be accessed by any JavaScript code. It represents the entire web page and is the entry point to the DOM API.
- Sample methods in document are

Find HTML elements getElementById, getElementsByTagName, getElementsByClassName Properties of HTML elements innerHTML, attribute Add or delete elements createElement, removeChild, appendChild Collections of HTML elements cookie, URL, elements, forms DOM BOM jQuery AJAX Long Pollin

Knockout

# Change CSS Rules

To change CSS rules use the following type of statement:

DOM BOM jQuery AJAX Long Polling WebSocket

Using JavaScript

# Change CSS Rules

To change CSS rules use the following type of statement:

For example, the statement

document.getElementById("p2").style.color =
 "blue";

changes the font color of element with id **p2** to blue.

#### Using JavaScript

```
DOM
BOM
jQuery
AJAX
Long Polling
WebSocket
Knockout
```

### **Events**

The DOM defines many events, for example onClick, which is fired by an element when the user clicks on it.

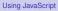

### **Events**

- The DOM defines many events, for example onClick, which is fired by an element when the user clicks on it.
- To react to an event, add JavaScript code to the event handler attribute of the element that generates the event.

### **Events**

- The DOM defines many events, for example onClick, which is fired by an element when the user clicks on it.
- To react to an event, add JavaScript code to the event handler attribute of the element that generates the event.
- For example, to change text in the paragraph when the user clicks it:

```
Click Me!
```

```
function clicked(source) {
    source.innerHTML = "You clicked";
```

Using JavaScript

### Examples of Events

### Mouse events onclick, ondblclick, onmousedown, onmouseover

## Examples of Events

### Mouse events onclick, ondblclick, onmousedown, onmouseover Keyboard events onkeydown, onkeypress, onkeyup, fired in that order.

## Examples of Events

Mouse events onclick, ondblclick, onmousedown, onmouseover Keyboard events onkeydown, onkeypress, onkeyup, fired in that order. Object events onload, onunload

#### DOM

BON

Quer

AJAX

ong Polling

NebSocket

Knockout

## Examples of Events

Mouse events onclick, ondblclick, onmousedown, onmouseover Keyboard events onkeydown, onkeypress, onkeyup, fired in that order. Object events onload, onunload Form events onchange, onselect DOM

BON

jQuery

AJAX

ong Polling

NebSocket

Knockout

## **Event Listeners**

 The JavaScript function addEventListener() attaches an event listener to the specified element.

```
<button id="myBtn">Try it</button>
```

```
document.getElementById("myBtn").
     addEventListener("click", displayDate);
```

```
function displayDate() {
  document.getElementById("demo").
     innerHTML = Date();
```

Using JavaScript

```
DOM
BOM
jQuery
X
ig Polling
WebSocket
```

## **Event Listeners**

 The JavaScript function addEventListener() attaches an event listener to the specified element.

```
<button id="myBtn">Try it</button>
```

```
document.getElementById("myBtn").
    addEventListener("click", displayDate);
```

```
function displayDate() {
  document.getElementById("demo").
      innerHTML = Date();
}
```

 Multiple event listeners, even of the same type, can be attached to the same element.

#### Using JavaScript

DOM

## **Event Listeners**

 The JavaScript function addEventListener() attaches an event listener to the specified element.

```
<button id="myBtn">Try it</button>
```

```
document.getElementById("myBtn").
    addEventListener("click", displayDate);
```

```
function displayDate() {
  document.getElementById("demo").
      innerHTML = Date();
}
```

- Multiple event listeners, even of the same type, can be attached to the same element.
- Event listeners is preferred over onEvent attributes since it separates JavaScript from HTML, thereby increasing cohesion.

#### Using JavaScript

```
DOM
BOM
jQuery
X
g Polling
WebSocket
```

# Passing Parameters to Event Listeners

The following code illustrates how to pass parameters to event listeners.

```
<button id="myBtn">Try it</button>
```

```
document.getElementById("myBtn").
   addEventListener("click", function() {
      showLabel(this);
   });
```

DOM

uery JAX

Long Polling

WebSocket

Knockout

DOM

BON

jQuer

AJAX

Long Polling

WebSocket

Knockout

# Question 1

## **Event Bubbling**

### When an element fires an event, also the event handlers of its parents are invoked.

#### Using JavaScript

## **Event Bubbling**

- When an element fires an event, also the event handlers of its parents are invoked.
- An event first triggers the deepest possible element, then its parents in nesting order.

Using JavaScript

# Event Bubbling Example

### HTML:

### JavaScript:

```
function show(sourceNo) {
   var curr = document.
    getElementById("event-log").innerHTML;
   document.getElementById("event-log").
        innerHTML = curr + " " + sourceNo;
}
```

#### DOM

3OM Query AJAX Long Polling WebSocket

# Event Bubbling Example

### HTML:

```
<div onclick="show(1)">1
   <div onclick="show(2)">2
        <div onclick="show(3)">3

            </div>
        </div>
</div><//div><//div><//div><//div><//div><//div><//div><//div><//div><//div><//div><//div><//div><//div><//div><//div><//div><//div><//div><//div><//div><//div><//div><//div><//div><//div><//div><//div><//div><//div><//div><//div><//div>
```

### JavaScript:

```
function show(sourceNo) {
    var curr = document.
        getElementById("event-log").innerHTML;
        document.getElementById("event-log").
            innerHTML = curr + " " + sourceNo;
}
```

When clicking the innermost div (number 3), the output is 3 2 1

#### DOM

3OM Query AJAX .ong Polling VebSocket

### Stopping the Bubbling

 Bubbling is prevented by calling stopPropagation() on the event object.

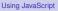

#### DOM

BOM

Query

AJAX

Long Polling

WebSocket

Knockout

## Stopping the Bubbling

 Bubbling is prevented by calling stopPropagation() on the event object.

```
<div onclick="show(1)">1
    <div onclick="show(2)">2
        <div onclick='show(2)">2
        <div onclick='show(3, event)'>3

            </div>
        </div>
    </div></div><//div><//div>
```

```
function show(sourceNo, event) {
   var curr = document.
    getElementById("log").innerHTML;
   document.getElementById("log").
        innerHTML = curr + " " + sourceNo;
   event.stopPropagation();
}
```

#### Using JavaScript

```
OM
Query
JAX
ong Polling
/ebSocket
```

DOM

### Stopping the Bubbling

 Bubbling is prevented by calling stopPropagation() on the event object.

```
function show(sourceNo, event) {
   var curr = document.
    getElementById("log").innerHTML;
   document.getElementById("log").
        innerHTML = curr + " " + sourceNo;
   event.stopPropagation();
}
```

When clicking the innermost div, output is now 3

#### Using JavaScript

```
DOM
BOM
jQuery
AJAX
Long Polling
WebSocket
```

### **Event Capturing**

 Before bubbling, the event goes the other way, from outermost to innermost element. This is called capturing.

### **Event Capturing**

- Before bubbling, the event goes the other way, from outermost to innermost element. This is called capturing.
- The capturing phase is ignored by all onEvent attributes and event listeners, except listeners with the useCapture argument set to true:

document.getElementById("myId").
 addEventListener("click", handler, true);

#### Using JavaScript

### Navigating the DOM Tree

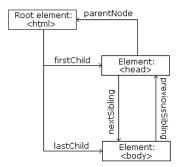

Image from http://www.w3schools.com/js/js\_htmldom\_navigation.asp

The image to the left illustrates parent, child and sibling relationships between nodes in the DOM tree. DOM BOM jQuery AJAX Long Polling WebSocket Knockout

#### Using JavaScript

### Navigating the DOM Tree

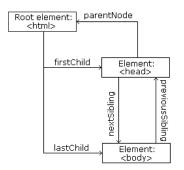

Image from http://www.w3schools.com/js/js\_htmldom\_navigation.asp

- The image to the left illustrates parent, child and sibling relationships between nodes in the DOM tree.
- The DOM tree can be navigated with the node properties parentNode, childNodes, firstChild, lastChild, nextSibling, and previousSibling

#### Using JavaScript

### Navigating the DOM Tree (Cont'd)

Note that, in the code below, the node contains a child text node with the value the text

the text

Using JavaScript

## Navigating the DOM Tree (Cont'd)

Note that, in the code below, the node contains a child text node with the value the text

the text

 Text content can be accessed with the innerHTML and nodeValue properties.

text content

Using innerHTML:

```
var text = document.getElementById("demo").
    innerHTML;
```

Using nodeValue:

```
var text = document.getElementById("demo").
childNodes[0].nodeValue;
```

Using JavaScript

Using JavaScript

DOM

### Adding Elements

To add a new element, first create it, then insert it in the DOM tree.

<div id="target"></div>

```
var elem = document.createElement("p");
var text =
    document.createTextNode("added element");
elem.appendChild(text);
document.getElementById("target").
    appendChild(elem);
```

Using JavaScript

### **Removing Elements**

 To remove an element, use the removeChild method.

<div id="parent">
 To be removed
</div>

```
var parent =
    document.getElementById("parent");
var child =
    parent.getElementsByTagName("p")[0];
parent.removeChild(child);
```

#### DOM

BOM

jQuery

AJAX

Long Polling

WebSocket

Knockout

#### Using JavaScript

DOM

BON

iQuer

AJAX

Long Polling

WebSocket

Knockout

# **Question 2**

### Section

- The Document Object Model, DOM
- The Browser Object Model, BOM
- The jQuery JavaScript Library
- AJAX
- Long Polling
- WebSocket
- The Knockout JavaScript Framework

#### Using JavaScript

BOM jQuery AJAX Long Polling WebSocket

### The Browser Object Model, BOM

 While the DOM provides an API for accessing the current document, the Browser Object Model, BOM, provides an API that gives access to the browser. Using JavaScript

### The Browser Object Model, BOM

- While the DOM provides an API for accessing the current document, the Browser Object Model, BOM, provides an API that gives access to the browser.
- The BOM is not standardized, but more or less the same methods are implemented in all modern browsers.

Using JavaScript

### The Browser Object Model, BOM

- While the DOM provides an API for accessing the current document, the Browser Object Model, BOM, provides an API that gives access to the browser.
- The BOM is not standardized, but more or less the same methods are implemented in all modern browsers.
- The following slides contain a short overview of major objects and methods, to give an idea of what can be done with the BOM.

Using JavaScript

### **BOM Objects**

- The window object has:
  - Properties for height and width of the browser window.
  - Methods to open, close, move and resize the browser window.
  - Methods to execute some code at specified time-intervals.

### **BOM Objects**

- The window object has:
  - Properties for height and width of the browser window.
  - Methods to open, close, move and resize the browser window.
  - Methods to execute some code at specified time-intervals.
- The location object has:
  - Properties that gives information about the current URL.
  - The assign method that loads a new document.

Using JavaScript

### BOM Objects (Cont'd)

The navigator object can give information about browser type and browser features. Using JavaScript

BOM jQuery AJAX Long Polling

Knockout

### BOM Objects (Cont'd)

- The navigator object can give information about browser type and browser features.
- The screen object has properties for height, width and pixel depth of the user's screen.

#### Using JavaScript

### BOM Objects (Cont'd)

- The navigator object can give information about browser type and browser features.
- The screen object has properties for height, width and pixel depth of the user's screen.
- The document object has the cookie property, which is used to get and set cookies.

#### Using JavaScript

BOM

### Section

- The Document Object Model, DOM
- The Browser Object Model, BOM
- The jQuery JavaScript Library
- AJAX
- Long Polling
- WebSocket
- The Knockout JavaScript Framework

#### Using JavaScript

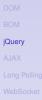

Knockout

 jQuery provides an API that simplifies many common JavaScript tasks, like DOM manipulation, CSS manipulation, event handling, effects and animation.

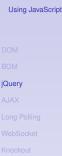

- jQuery provides an API that simplifies many common JavaScript tasks, like DOM manipulation, CSS manipulation, event handling, effects and animation.
- There are many jQuery plugins that provide more features.

#### Using JavaScript

- jQuery provides an API that simplifies many common JavaScript tasks, like DOM manipulation, CSS manipulation, event handling, effects and animation.
- There are many jQuery plugins that provide more features.
- jQuery hides cross-browser issues, all jQuery code will work the same way in all browsers supporting jQuery.

Using JavaScript

- jQuery provides an API that simplifies many common JavaScript tasks, like DOM manipulation, CSS manipulation, event handling, effects and animation.
- There are many jQuery plugins that provide more features.
- jQuery hides cross-browser issues, all jQuery code will work the same way in all browsers supporting jQuery.
- jQuery is very commonly used.

BOM jQuery AJAX Long Polling WebSocket Knockout

Using JavaScript

### Installing jQuery

 jQuery is a JavaScript file, to use it you just have to provide a link to that file. Using JavaScript

DOM BOM jQuery AJAX Long Pollir WebSocket

### Installing jQuery

- jQuery is a JavaScript file, to use it you just have to provide a link to that file.
- The jQuery library file comes in two versions:
  - A development version, which is uncompressed and therefore readable.
  - A live website version, which has been minified and compressed and therefore is not readable. Instead it is shorter and thereby faster to download.

#### Using JavaScript

Either you download it from jquery.com and place it on your server, or you provide a link to a Content Delivery Network, CDN, as follows:

<script src="https://cdnjs.cloudflare.com/
ajax/libs/jquery/1.10.2/jquery.min.js">
</script>

#### Using JavaScript

Either you download it from jquery.com and place it on your server, or you provide a link to a Content Delivery Network, CDN, as follows:

```
<script src="https://cdnjs.cloudflare.com/
ajax/libs/jquery/1.10.2/jquery.min.js">
</script>
```

Using a CDN is normally faster, since:

#### Using JavaScript

Either you download it from jquery.com and place it on your server, or you provide a link to a Content Delivery Network, CDN, as follows:

```
<script src="https://cdnjs.cloudflare.com/
ajax/libs/jquery/1.10.2/jquery.min.js">
</script>
```

- Using a CDN is normally faster, since:
  - The file is delivered from the CDNs server closest to the user.

#### Using JavaScript

Either you download it from jquery.com and place it on your server, or you provide a link to a Content Delivery Network, CDN, as follows:

```
<script src="https://cdnjs.cloudflare.com/
ajax/libs/jquery/1.10.2/jquery.min.js">
</script>
```

### Using a CDN is normally faster, since:

- The file is delivered from the CDNs server closest to the user.
- Many users already have downloaded jQuery from the CDN when visiting another site. As a result, it is loaded from browser cache.

Using JavaScript

Very central to jQuery is the jQuery function, which has two names, jQuery and the commonly used \$.

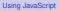

- Very central to jQuery is the jQuery function, which has two names, jQuery and the commonly used \$.
- Remember that \$ is a perfectly legal JavaScript identifier, there is nothing magic about that name.

Using JavaScript

- Very central to jQuery is the jQuery function, which has two names, jQuery and the commonly used \$.
- Remember that \$ is a perfectly legal JavaScript identifier, there is nothing magic about that name.
- The jQuery function normally takes one parameter, which is either a CSS selector or a reference to an object in the document, and returns a jQuery object wrapping all HTML element(s) corresponding to the search criteria.

| <pre>\$(document)</pre>  | //The | document object.          |
|--------------------------|-------|---------------------------|
| \$(this)                 | //The | current element.          |
| <pre>\$("#someId")</pre> | //All | elements with id "someId" |
| <mark>\$(div)</mark>     | //All | div elements.             |

#### Using JavaScript

- Very central to jQuery is the jQuery function, which has two names, jQuery and the commonly used \$.
- Remember that \$ is a perfectly legal JavaScript identifier, there is nothing magic about that name.
- The jQuery function normally takes one parameter, which is either a CSS selector or a reference to an object in the document, and returns a jQuery object wrapping all HTML element(s) corresponding to the search criteria.

```
$(document) //The document object.
$(this) //The current element.
$("#someId") //All elements with id "someId"
$(div) //All div elements.
```

Any CSS selector can be used as search criteria.

#### Using JavaScript

### The jQuery Object

The jQuery object also has two names, jQuery and the commonly used \$.

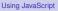

DOM

BON

jQuery

AJAX

Long Polling

**WebSocket** 

Knockout

## The jQuery Object

- The jQuery object also has two names, jQuery and the commonly used \$.
- The jQuery object contains many methods that operate on the wrapped HTML element. For example the html method that gets or sets the HTML content of the wrapped element:

/\* Store the HTML of the element with
id "someId" in the variable "content"". \*/
var content = \$("#someId").html();

/\* Set the HTML of the element with
id "someId" to "content<br/>". \*/
\$("#someId").html(content + "<br/>");

Using JavaScript

```
DOM
BOM
jQuery
AJAX
Long Polling
WebSocket
```

### The jQuery Object (Cont'd)

 The jQuery object supports array subscripting via brackets:
 \$("h1") [0]; //The first h1 element. DOM BOM **jQuery** AJAX Long Polling

Using JavaScript

Knockout

## The jQuery Object (Cont'd)

- The jQuery object supports array subscripting via brackets:
   \$("h1")[0]; //The first h1 element.
- The jQuery object also has utility methods that are not related to a HTML element:

// Returns the string "extra whitespace"
\$.trim( " extra whitespace " );

Using JavaScript

#### **Event Handlers**

In jQuery, an event handling function is passed as argument to a method with the event name in the jQuery object wrapping the desired event source. DOM BOM jQuery AJAX Long Polling WebSocket Knockout

Using JavaScript

#### **Event Handlers**

- In jQuery, an event handling function is passed as argument to a method with the event name in the jQuery object wrapping the desired event source.
- The following code adds an event handler to all elements. The event handler will change the paragraph's text to
   You clicked! when the user clicks it.

```
$("p").click(function(){
    $(this).html("You clicked");
});
```

Using JavaScript

 jQuery defines the document ready event, which is fired when the DOM has been constructed.

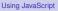

DON

BON

jQuery

AJAX

Long Polling

**WebSocket** 

Knockout

- jQuery defines the document ready event, which is fired when the DOM has been constructed.
- It is usually best to wait for this event before running JavaScript code, to avoid operating on elements that have not been defined.

Using JavaScript

- jQuery defines the document ready event, which is fired when the DOM has been constructed.
- It is usually best to wait for this event before running JavaScript code, to avoid operating on elements that have not been defined.
- It is normally not necessary to wait for the JavaScript load event, which fires when everything, including images, is loaded and rendered.

- jQuery defines the document ready event, which is fired when the DOM has been constructed.
- It is usually best to wait for this event before running JavaScript code, to avoid operating on elements that have not been defined.
- It is normally not necessary to wait for the JavaScript load event, which fires when everything, including images, is loaded and rendered.
- Therefore, JavaScript code is normally written like this:

```
$(document).ready(function(){
    // JavaScript code here...
});
```

Using JavaScript

#### **CSS Rules**

 When passed a CSS property name, the css method returns the value of that property.

\$("body").css("background-color"));

#### Using JavaScript

DOM BOM jQuery AJAX Long Polling WebSocket

Knockout

#### **CSS** Rules

When passed a CSS property name, the css method returns the value of that property.

```
$("body").css("background-color"));
```

When passed one or more property:value pairs, those rules are set for the specified element(s).

```
$("body").css("background-color","yellow");
```

#### Using JavaScript

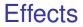

#### There are lots of effects provided by jQuery, here are some examples.

#### Using JavaScript

BOM jQuery AJAX

VebSocket

Knockout

- There are lots of effects provided by jQuery, here are some examples.
  - The hide and show methods can hide/show elements. It is also possible to specify the speed of the (dis)appearance.

- There are lots of effects provided by jQuery, here are some examples.
  - The hide and show methods can hide/show elements. It is also possible to specify the speed of the (dis)appearance.
  - Various fade methods causes an element to fade in/out.

- There are lots of effects provided by jQuery, here are some examples.
  - The hide and show methods can hide/show elements. It is also possible to specify the speed of the (dis)appearance.
  - Various fade methods causes an element to fade in/out.
  - Various slide methods causes an element to slide up/down.

- There are lots of effects provided by jQuery, here are some examples.
  - The hide and show methods can hide/show elements. It is also possible to specify the speed of the (dis)appearance.
  - Various fade methods causes an element to fade in/out.
  - Various slide methods causes an element to slide up/down.
  - The animate method is used to create custom animations.

### Effects (Cont'd)

Effects can have callback functions that are executed when the effect is done.

```
$("button").click(function(){
    $("p").hide("slow",function(){
        alert("The paragraph is now hidden");
    });
});
```

#### Using JavaScript

## jQuery Method Chaining

 Many of the element manipulation methods of the jQuery object return the jQuery object itself. Using JavaScript

## jQuery Method Chaining

- Many of the element manipulation methods of the jQuery object return the jQuery object itself.
- This means it is possible to create chains of such methods.

```
$("button").click(function(){
    $("#p1").css("color","blue")
    .slideUp(3000)
    .slideDown(2000);
});
```

Using JavaScript

```
DOM
BOM
jQuery
AJAX
Long Polling
WebSocket
Knockout
```

## Element Content and Element Attributes

The text method is used to access text content of an HTML element, the html method is used for text content with HTML tags, the val method is used for form field values, and attr is used for an element's attributes. Using JavaScript

## Element Content and Element Attributes

- The text method is used to access text content of an HTML element, the html method is used for text content with HTML tags, the val method is used for form field values, and attr is used for an element's attributes.
- If called without arguments, these methods return the current value. If called with arguments they set a new value.

```
$("#btn").click(function() {
    var current = $("#test").html());
});
```

```
$("#btn").click(function(){
    $("#textField").val("New value");
});
```

Using JavaScript

## Element Content and Element Attributes (Cont'd)

The text, html, val, and attr methods can have callback functions. Using JavaScript

jQuery

.ong Polling VebSocket

Knockout

## Element Content and Element Attributes (Cont'd)

- The text, html, val, and attr methods can have callback functions.
- The callback function takes two parameters, the index of the current element in the list of elements selected and the original value.

Using JavaScript

## Element Content and Element Attributes (Cont'd)

- The text, html, val, and attr methods can have callback functions.
- The callback function takes two parameters, the index of the current element in the list of elements selected and the original value.
- The return value of the callback function becomes the new text of the element.

Using JavaScript

#### To Add or Remove Elements

The append, prepend, before, and after methods are used to add elements.

```
// Append a list item to the ordered list
// with id "someList".
$("#someList").
    append("Appended item");
```

DOM BOM jQuery AJAX Long Polling WebSocket Knockout

Using JavaScript

### To Add or Remove Elements

The append, prepend, before, and after methods are used to add elements.

```
// Append a list item to the ordered list
// with id "someList".
$("#someList").
    append("Appended item");
```

The remove and empty methods are used to remove elements.

// Remove the element with id "#menu".
\$("#menu").remove();

#### Using JavaScript

#### Dimensions

The following image, taken from http://www.w3schools.com/jquery/ jquery\_dimensions.asp, illustrates the methods used to set or get element dimensions.

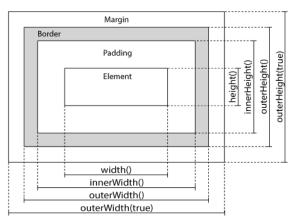

#### Using JavaScript

#### Traversing the DOM Tree Here are samples of jQuery methods used to traverse the DOM tree.

Using JavaScript

jQuery

#### Traversing the DOM Tree Here are samples of jQuery methods used to traverse the DOM tree.

# parent Returns the parent on the nearest higher level.

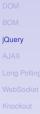

#### Traversing the DOM Tree Here are samples of jQuery methods used to traverse the DOM tree.

- **parent** Returns the parent on the nearest higher level.
- parents Returns all parents all the way up to the html element.

#### Traversing the DOM Tree Here are samples of jQuery methods used to traverse the DOM tree.

- **parent** Returns the parent on the nearest higher level.
- parents Returns all parents all the way up to the html element.
- children Returns all children on the nearest lower level.

#### Traversing the DOM Tree Here are samples of jQuery methods used to traverse the DOM tree.

- **parent** Returns the parent on the nearest higher level.
- **parents** Returns all parents all the way up to the html element.
- children Returns all children on the nearest lower level.
  - find Returns all descendants on all lower levels.

#### Traversing the DOM Tree Here are samples of jQuery methods used to traverse the DOM tree.

- **parent** Returns the parent on the nearest higher level.
- **parents** Returns all parents all the way up to the html element.
- children Returns all children on the nearest lower level.
  - find Returns all descendants on all lower levels.
- siblings Returns all siblings.

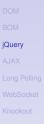

#### Traversing the DOM Tree Here are samples of jQuery methods used to traverse the DOM tree.

- **parent** Returns the parent on the nearest higher level.
- **parents** Returns all parents all the way up to the html element.
- children Returns all children on the nearest lower level.
  - find Returns all descendants on all lower levels.

siblings Returns all siblings.

filtering The first, last, eq, and filter methods can be used to filter the search results of the methods above.

DOM

BON

jQuery

AJAX

Long Polling

WebSocket

Knockout

# **Question 3**

# Section

- The Document Object Model, DOM
- The Browser Object Model, BOM
- The jQuery JavaScript Library
- AJAX
- Long Polling
- WebSocket
- The Knockout JavaScript Framework

#### Using JavaScript

DOM BOM jQuery AJAX Long Polling WebSocket

поскоит

Traditionally, an entire page is loaded when the user clicks a link or a button.

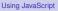

- Traditionally, an entire page is loaded when the user clicks a link or a button.
- Here, to load an entire page means that all HTML in the page is read from the server.

Using JavaScript DOM BOM JQuery AJAX Long Polling WebSocket

- Traditionally, an entire page is loaded when the user clicks a link or a button.
- Here, to load an entire page means that all HTML in the page is read from the server.
- Dynamic data is included on the server, before the HTML is sent to the client, for example using a PHP program.

Using JavaScript

AJAX Long Polling WebSocket Knockout

- Traditionally, an entire page is loaded when the user clicks a link or a button.
- Here, to load an entire page means that all HTML in the page is read from the server.
- Dynamic data is included on the server, before the HTML is sent to the client, for example using a PHP program.
- This behavior is appropriate if the entire page content really must change, but that is often not the case.

Using JavaScript

| - = Ci                             | at program with serve                    | er, but with     | iout JavaSc    | r          |
|------------------------------------|------------------------------------------|------------------|----------------|------------|
| <u>File</u> <u>Edit</u> <u>V</u> i | ew History <u>B</u> ookmarks <u>T</u> oo | ols <u>H</u> elp |                |            |
|                                    | ram with ×                               |                  | 🔜 🎤 🐝 🕈 🏆 (    |            |
|                                    | host/cha 😂 🗣 🛯 ★ 🛛 Ixquick               |                  | ् 🌮 🛃          |            |
| Disable 🗣 Co                       | okies 🗣 CSS 🗣 Forms 🗣 Imag               | ges 👁 Informa    | tion 🏼 Miscell | aneo       |
| **                                 | Sample progra                            | am for the I     | D1354 cours    | ie.        |
| Link 1 Li                          | nk 2 Link 3 Link 4 Lin                   | k 5 Link 6       | Link 7 Link    | <b>8</b> ( |
| bu<br>Re<br>Type He                |                                          | avaS<br>to see   | cript.         | '          |
| Your Nick                          | Name: Stina                              |                  |                |            |
| hejhej!                            |                                          |                  |                |            |
| Send                               |                                          |                  |                |            |
| Convers                            | ation                                    |                  |                |            |
|                                    | No copyright, Last up                    | dated 140822     |                |            |
|                                    |                                          |                  |                |            |
| ÷                                  |                                          |                  |                | -          |

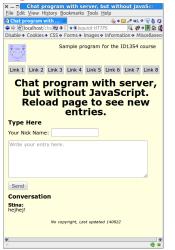

Consider for example the sample chat application. All that happens when the user clicks **Send** is that the new entry is added, the rest of the page is untouched.

A.JAX

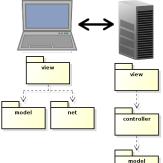

 The philosophy behind Model-View-ViewModel, MVVM, is to send only state changes from server to client. Using JavaScript

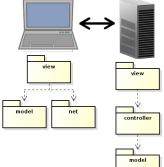

The philosophy behind Model-View-ViewModel, MVVM, is to send only state changes from server to client.

State changes, which means new data, are stored in the viewmodel.

#### Using JavaScript

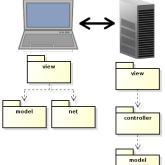

The philosophy behind Model-View-ViewModel, MVVM, is to send only state changes from server to client.

- State changes, which means new data, are stored in the viewmodel.
- Therefore, the viewmodel will always contain the current state of the application.

#### Using JavaScript

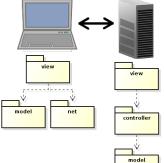

 The philosophy behind Model-View-ViewModel, MVVM, is to send only state changes from server to client.

 State changes, which means new data, are stored in the viewmodel.

- Therefore, the viewmodel will always contain the current state of the application.
- The browser view must reflect the viewmodel state, preferably using the observer pattern.

#### Using JavaScript

# AJAX: To Load Only Data

 The dominating method to request data from the server, without reloading the web page, is Asynchronous JavaScript And XML, AJAX.

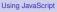

# AJAX: To Load Only Data

- The dominating method to request data from the server, without reloading the web page, is Asynchronous JavaScript And XML, AJAX.
- AJAX is basically a way to use existing technologies, such as JavaScript, HTTP and XML.
  - No new language or markup.

Using JavaScript

# AJAX: To Load Only Data

- The dominating method to request data from the server, without reloading the web page, is Asynchronous JavaScript And XML, AJAX.
- AJAX is basically a way to use existing technologies, such as JavaScript, HTTP and XML.
  - No new language or markup.
- The only thing specific for AJAX is a JavaScript object, called
   XMLHttpRequest, which is standardized by W3C.

Using JavaScript

### How Does It Work?

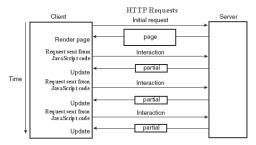

BOM jQuery AJAX Long Polling WebSocket

### How Does It Work?

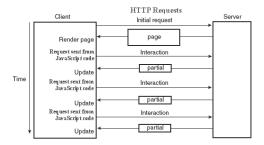

DOM BOM jQuery AJAX Long Polling WebSocket Knockout

Web page is loaded only on first request.

# How Does It Work?

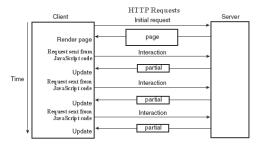

- Web page is loaded only on first request.
- Subsequent requests come from JavaScript code, using XMLHttpRequest.

## How Does It Work?

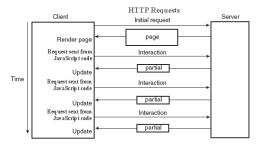

- Web page is loaded only on first request.
- Subsequent requests come from JavaScript code, using XMLHttpRequest.
- The server returns only data, no markup.

# How Does It Work?

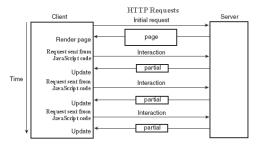

- Web page is loaded only on first request.
- Subsequent requests come from JavaScript code, using XMLHttpRequest.
- The server returns only data, no markup.
- Returned data is available to JavaScript code, and is used to update the web page, by updating the DOM.

# How Does It Work? (Cont'd)

#### Note that AJAX requests are ordinary HTTP GET or HTTP POST requests.

Using JavaScript DOM BOM JQuery AJAX Long Polling WebSocket Knockout

# How Does It Work? (Cont'd)

- Note that AJAX requests are ordinary HTTP GET or HTTP POST requests.
- The server directs the request to the resource specified in the URL, just as when loading a HTML document.

Using JavaScript

# How Does It Work? (Cont'd)

- Note that AJAX requests are ordinary HTTP GET or HTTP POST requests.
- The server directs the request to the resource specified in the URL, just as when loading a HTML document.
- An AJAX request is normally handled by a program, for example PHP, which generates a response containing the new data.

BOM jQuery AJAX Long Polling WebSocket

 Client and server need to agree on the format of the data included in the HTTP response.

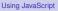

- Client and server need to agree on the format of the data included in the HTTP response.
- XML is an obvious option, but it has some drawbacks:

Using JavaScript DOM BOM jQuery AJAX Long Polling WebSocket Knockout

- Client and server need to agree on the format of the data included in the HTTP response.
- XML is an obvious option, but it has some drawbacks:
  - Interpreting an XML document requires extra code.

DOM BOM jQuery AJAX Long Polling WebSocket Knockout

Using JavaScript

- Client and server need to agree on the format of the data included in the HTTP response.
- XML is an obvious option, but it has some drawbacks:
  - Interpreting an XML document requires extra code.
  - Using a XSLT stylesheet to generate a view is a bit tricky.

Using JavaScript

- Client and server need to agree on the format of the data included in the HTTP response.
- XML is an obvious option, but it has some drawbacks:
  - Interpreting an XML document requires extra code.
  - Using a XSLT stylesheet to generate a view is a bit tricky.
  - XML documents are quite long and wordy.

Using JavaScript

- Client and server need to agree on the format of the data included in the HTTP response.
- XML is an obvious option, but it has some drawbacks:
  - Interpreting an XML document requires extra code.
  - Using a XSLT stylesheet to generate a view is a bit tricky.
  - XML documents are quite long and wordy.
- Therefore, JavaScript Object Notation, JSON, is normally used instead of XML.
  - Compact and easy to translate to JavaScript objects.

#### The JSON syntax is very simple:

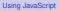

BOM jQuery AJAX

ong Polling

#### ► The JSON syntax is very simple:

Data is name/value pairs:

"firstName":"Olle"

Using JavaScript

ROM

Query

AJAX

Long Polling

vebbucke

#### ► The JSON syntax is very simple:

Data is name/value pairs:

"firstName":"Olle"

Data is separated by commas.

jQuery AJAX

> Long Polling WebSocket

#### ► The JSON syntax is very simple:

Data is name/value pairs:

```
"firstName":"Olle"
```

- Data is separated by commas.
- Objects are denoted with { and }:

```
{"firstName":"Olle", "lastName":"Olsson"}
```

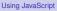

BOM jQuery AJAX Long Polling WebSocket

#### The JSON syntax is very simple:

Data is name/value pairs:

```
"firstName":"Olle"
```

- Data is separated by commas.
- Objects are denoted with { and }: {"firstName":"Olle", "lastName":"Olsson"}
- Arrays are denoted with [ and ]:

```
"employees":[
   {"firstName":"Olle", "lastName":"Olsson"},
   {"firstName":"Stina", "lastName":"Nilsson"}]
```

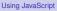

BOM jQuery AJAX Long Polling WebSocket

#### ► The JSON syntax is very simple:

Data is name/value pairs:

```
"firstName":"Olle"
```

- Data is separated by commas.
- Objects are denoted with { and }:

```
{"firstName":"Olle", "lastName":"Olsson"}
```

Arrays are denoted with [ and ]:

```
"employees":[
   {"firstName":"Olle", "lastName":"Olsson"},
   {"firstName":"Stina", "lastName":"Nilsson"}]
```

 Data types are JavaScript types, for example string, "abcd"; integer, 123; boolean, false BOM jQuery AJAX Long Polling WebSocket

## JSON is not an Alternative to XML

 Note that JSON is not a general alternative to XML. There is nothing like namespace, DTD, Schema, XSLT or anything else of all the XML standards. Using JavaScript

# JSON is not an Alternative to XML

- Note that JSON is not a general alternative to XML. There is nothing like namespace, DTD, Schema, XSLT or anything else of all the XML standards.
- JSON is just a format suitable for transferring JavaScript values.

Using JavaScript

# The Client: jQuery AJAX Methods

Instead of covering the XMLHttpRequest object, we will look at some convenient jQuery functions.

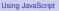

DOM BOM jQuery AJAX Long Polling WebSocket

#### The Client: jQuery AJAX Methods

- Instead of covering the XMLHttpRequest object, we will look at some convenient jQuery functions.
- getJSON sends a HTTP GET request. Data can be included as a query string and the response is parsed as JSON data.

Using JavaScript

### The Client: jQuery AJAX Methods

- Instead of covering the XMLHttpRequest object, we will look at some convenient jQuery functions.
- get JSON sends a HTTP GET request. Data can be included as a query string and the response is parsed as JSON data.

\$.getJSON(url, "reqData=" + someVariable, function(returnedData) { //Handle returnedData, which is //the received JSON data, parsed //to a JavaScript variable. });

An HTTP GET request is sent to the URL specified in url. The request has the query string reqData=<value of someVariable> and the anonymous callback function is executed when the server's response arrives.

#### Using JavaScript

#### jQuery AJAX Methods (Cont'd)

#### post sends data with a HTTP POST request.

Using JavaScript

BOM jQuery AJAX

₋ong Polling NebSocket

Knockout

#### jQuery AJAX Methods (Cont'd)

- post sends data with a HTTP POST request.
- \$.post(url, "data=" + someVariable);

An HTTP POST request is sent to the URL specified in url. The request has the body data=<value of someVariable>.

Using JavaScript

#### jQuery AJAX Methods (Cont'd)

- post sends data with a HTTP POST request.
- \$.post(url, "data=" + someVariable);

An HTTP POST request is sent to the URL specified in url. The request has the body data=<value of someVariable>.

jQuery has many more AJAX methods.

Using JavaScript

 Remember that an AJAX request is a normal HTTP request. Using JavaScript

- Remember that an AJAX request is a normal HTTP request.
- Therefore, to handle an AJAX request is no different from other request handling.

Using JavaScript

- Remember that an AJAX request is a normal HTTP request.
- Therefore, to handle an AJAX request is no different from other request handling.
- What is specific for AJAX interaction, is that we have to generate a JSON response.

- Remember that an AJAX request is a normal HTTP request.
- Therefore, to handle an AJAX request is no different from other request handling.
- What is specific for AJAX interaction, is that we have to generate a JSON response.
- json\_encode(\$aPhpObject)

The **json\_encode** PHP method encodes the PHP object in **aPhpObject** to JSON representation. Using JavaScript

#### JSON handling in PHP (Cont'd)

class SomeClass implements \JsonSerializable {
 private \$some\_var;

```
public function jsonSerialize() {
    $json_obj = new \stdClass;
    $json_obj->someVar = $this->some_var;
    ...
    return $json_obj;
}
```

The object that shall be JSON encoded must be of a class that implements JsonSerializable.

Using JavaScript

#### JSON handling in PHP (Cont'd)

class SomeClass implements \JsonSerializable {
 private \$some\_var;

```
public function jsonSerialize() {
    $json_obj = new \stdClass;
    $json_obj->someVar = $this->some_var;
    ...
    return $json_obj;
}
```

- The object that shall be JSON encoded must be of a class that implements JsonSerializable.
- That class must have a method called jsonSerialize, which returns an object containing all relevant fields.

Using JavaScript

#### JSON handling in PHP (Cont'd)

class SomeClass implements \JsonSerializable {
 private \$some\_var;

```
public function jsonSerialize() {
    $json_obj = new \stdClass;
    $json_obj->someVar = $this->some_var;
    ...
    return $json_obj;
}
```

- The object that shall be JSON encoded must be of a class that implements JsonSerializable.
- That class must have a method called jsonSerialize, which returns an object containing all relevant fields.
- That returned object must be possible to encode with json\_encode.

Using JavaScript

#### Using JavaScript

DON

BOI

Quer

AJAX

Long Polling

Knockout

## **Question 4**

#### Section

- The Document Object Model, DOM
- The Browser Object Model, BOM
- The jQuery JavaScript Library
- AJAX
- Long Polling
- WebSocket
- The Knockout JavaScript Framework

#### Using JavaScript

DOM BOM jQuery AJAX Long Polling

WebSocket

Knockout

Long Polling, also called Comet, is a programming technique that enables web servers to push data to a client even if the client has not explicitly requested that data. Using JavaScript

- Long Polling, also called Comet, is a programming technique that enables web servers to push data to a client even if the client has not explicitly requested that data.
- 1. The browser makes an Ajax request to the server, no matter whether there is data to fetch or not.

Long Polling, also called Comet, is a programming technique that enables web servers to push data to a client even if the client has not explicitly requested that data. Using JavaScript

Long Polling

- 1. The browser makes an Ajax request to the server, no matter whether there is data to fetch or not.
- 2. The request is left unanswered by the server, until there is data to send to the browser.

- Long Polling, also called Comet, is a programming technique that enables web servers to push data to a client even if the client has not explicitly requested that data.
- 1. The browser makes an Ajax request to the server, no matter whether there is data to fetch or not.
- 2. The request is left unanswered by the server, until there is data to send to the browser.
- 3. When receiving the server response, the browser immediately makes a new request in order to obtain the *next* data set.

Using JavaScript

- Long Polling, also called Comet, is a programming technique that enables web servers to push data to a client even if the client has not explicitly requested that data.
- 1. The browser makes an Ajax request to the server, no matter whether there is data to fetch or not.
- 2. The request is left unanswered by the server, until there is data to send to the browser.
- 3. When receiving the server response, the browser immediately makes a new request in order to obtain the *next* data set.
- 4. Start over from point one again.

#### Long Polling JavaScript Client

```
$(document).ready(function () {
  function fetchFromServer() {
    $.getJSON("get-msg.php",
              function (response) {
                  $("#fromServer").
                    prepend("" + response +
                            "");
                  fetchFromServer();
              });
  ł
  fetchFromServer();
});
```

Long polling is achieved by the call to **fetchFromServer** in red. This way a new call is made as soon a response has been handled.

#### Using JavaScript

### Long Polling PHP Server

```
1
   define("ONE SEC", 1);
2
   define("FILE PATH", "msg-to-client.txt");
3
4
   while (TRUE) {
5
       $msg = \file_get_contents(FILE_PATH);
6
       if ($msq !== '') {
7
            \file_put_contents(FILE_PATH, '');
8
            echo \json_encode($msg);
9
            return;
10
        \sleep(ONE_SEC);
11
12
   ł
```

Line eleven pauses execution one second.

Long Polling

#### A Word of Warning

 The server will not handle multiple simultaneous requests in the same session.
 If one request is being handled, other requests in the same session are blocked. DOM BOM jQuery AJAX Long Polling WebSocket Knockout

Using JavaScript

### A Word of Warning

- The server will not handle multiple simultaneous requests in the same session. If one request is being handled, other requests in the same session are blocked.
- Therefore, if the server has started a session, it is best to stop the session before calling sleep.

Using JavaScript DOM BOM jQuery AJAX Long Polling WebSocket Knockout

### A Word of Warning

- The server will not handle multiple simultaneous requests in the same session. If one request is being handled, other requests in the same session are blocked.
- Therefore, if the server has started a session, it is best to stop the session before calling sleep.

> \session\_write\_close(); \sleep(self::ONE\_SEC); \session\_start();

**session\_write\_close** saves session data and closes the session. This is what happens every time a response has been sent, if a session was started. Using JavaScript

#### One More Word of Warning

The php engine does not allow a script to execute more than a specified time, which by default is 30s. To make a long polling request wait indefinitely, turn this off by calling \set\_time\_limit(0); Using JavaScript

#### Section

- The Document Object Model, DOM
- The Browser Object Model, BOM
- The jQuery JavaScript Library
- AJAX
- Long Polling
- WebSocket
- The Knockout JavaScript Framework

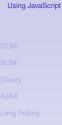

WebSocket

Knockout

WebSocket is a W3C specification.

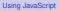

DOM BOM jQuery AJAX Long Polling WebSocket

Knockout

- WebSocket is a W3C specification.
- Specifies a full-duplex, persistent, TCP connection between browser and server.

#### Using JavaScript

- WebSocket is a W3C specification.
- Specifies a full-duplex, persistent, TCP connection between browser and server.
- Endpoints are identified by URIs.
  - ws://host:port/path (plain websocket connection)
  - wss://host:port/path (encrypted websocket connection)

Using JavaScript

- WebSocket is a W3C specification.
- Specifies a full-duplex, persistent, TCP connection between browser and server.
- Endpoints are identified by URIs.
  - ws://host:port/path (plain websocket connection)
  - wss://host:port/path (encrypted websocket connection)
- Web sockets are message based, endpoints exchange messages (text or binary).

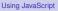

- WebSocket is a W3C specification.
- Specifies a full-duplex, persistent, TCP connection between browser and server.
- Endpoints are identified by URIs.
  - ws://host:port/path (plain websocket connection)
  - wss://host:port/path (encrypted websocket connection)
- Web sockets are message based, endpoints exchange messages (text or binary).
- A generic transport service, like TCP. Just like many connection-oriented protocols are built on top of TCP (HTTP, FTP, POP3, IMAP, etc), there are many message-oriented protocols on top of web sockets.

Using JavaScript

 The W3C specification defines a JavaScript endpoint, and is implemented by all major browsers.

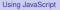

- The W3C specification defines a JavaScript endpoint, and is implemented by all major browsers.
- There are endpoints for all major server-side technologies, e.g., PHP, Java, .NET, Python, Ruby.

Using JavaScript

- The W3C specification defines a JavaScript endpoint, and is implemented by all major browsers.
- There are endpoints for all major server-side technologies, e.g., PHP, Java, .NET, Python, Ruby.
- In conclusion, any browser or server can have a full-duplex connection with any other browser or server.

Using JavaScript

- The W3C specification defines a JavaScript endpoint, and is implemented by all major browsers.
- There are endpoints for all major server-side technologies, e.g., PHP, Java, .NET, Python, Ruby.
- In conclusion, any browser or server can have a full-duplex connection with any other browser or server.
- The browser is no longer a just a user interface. It becomes a node in a network, that can be programmed (in JavaScript) to do anything, and that can communicate (over websockets) with any other node.

#### Using JavaScript

#### Section

- The Document Object Model, DOM
- The Browser Object Model, BOM
- The jQuery JavaScript Library
- AJAX
- Long Polling
- WebSocket
- The Knockout JavaScript Framework

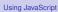

#### Reminder: The MVVM Pattern

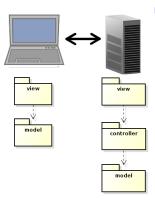

The MVVM pattern intoduces a client-side model which reflects the server-side model and is responsible for notifying the view of updates. Using JavaScript

## Reminder: The MVVM Pattern

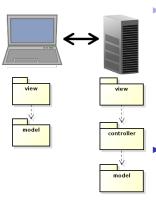

The MVVM pattern intoduces a client-side model which reflects the server-side model and is responsible for notifying the view of updates.

The server-side view is relieved from creating the HTML. There will not be PHP in the HTML files!

#### Using JavaScript

## Reminder: The MVVM Pattern

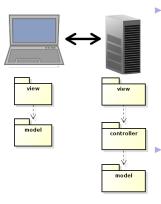

The MVVM pattern intoduces a client-side model which reflects the server-side model and is responsible for notifying the view of updates.

The server-side view is relieved from creating the HTML. There will not be PHP in the HTML files!

Also, network communication is reduced, since only model updates are fetched from the server. There is no need to reload the entire web page at each user action.

#### Using JavaScript

The code for implementing the Observer pattern to have the view reflect changes in the viewmodel (and viewmodel reflect changes in the view), will be the same for more or less all applications. Using JavaScript

- The code for implementing the Observer pattern to have the view reflect changes in the viewmodel (and viewmodel reflect changes in the view), will be the same for more or less all applications.
- Also the code for viewmodel-to-server communication will be quite similar in all applications.

Using JavaScript

- The code for implementing the Observer pattern to have the view reflect changes in the viewmodel (and viewmodel reflect changes in the view), will be the same for more or less all applications.
- Also the code for viewmodel-to-server communication will be quite similar in all applications.
- This calls for a client-side framework, since we do not want to rewrite the same code for each new application. This is exactly the purpose of Knockout.

Using JavaScript

- The code for implementing the Observer pattern to have the view reflect changes in the viewmodel (and viewmodel reflect changes in the view), will be the same for more or less all applications.
- Also the code for viewmodel-to-server communication will be quite similar in all applications.
- This calls for a client-side framework, since we do not want to rewrite the same code for each new application. This is exactly the purpose of Knockout.
- There are also many alternative frameworks, perhaps the most commonly used is Backbone. Backbone is more used and more powerful than Knockout, but too complicated for this course.

Using JavaScript

Like jQuery, Knockout is a JavaScript file the can be linked from a CDN, for example:

```
<script src="https://cdnjs.cloudflare.com/
    ajax/libs/knockout/3.1.0/knockout-min.js">
    </script>
```

DOM BOM jQuery AJAX Long Polling WebSocket Knockout

Using JavaScript

Like jQuery, Knockout is a JavaScript file the can be linked from a CDN, for example:

<script src="https://cdnjs.cloudflare.com/
 ajax/libs/knockout/3.1.0/knockout-min.js">
 </script>

Knockout should be used together with jQuery, which handles low-level DOM interaction. Using JavaScript

Like jQuery, Knockout is a JavaScript file the can be linked from a CDN, for example:

<script src="https://cdnjs.cloudflare.com/
 ajax/libs/knockout/3.1.0/knockout-min.js">
 </script>

- Knockout should be used together with jQuery, which handles low-level DOM interaction.
- Knockout implements the MVVM pattern, by managing View-to-Viewmodel bindings.

Using JavaScript

Like jQuery, Knockout is a JavaScript file the can be linked from a CDN, for example:

<script src="https://cdnjs.cloudflare.com/
 ajax/libs/knockout/3.1.0/knockout-min.js">
 </script>

- Knockout should be used together with jQuery, which handles low-level DOM interaction.
- Knockout implements the MVVM pattern, by managing View-to-Viewmodel bindings.
- The following slides contain a brief introduction to Knockout. For a more extensive guide, see http://knockoutjs.com/documentation/ introduction.html

Using JavaScript

|                                            | _  |
|--------------------------------------------|----|
| × _ □ Chat program with PHP se             |    |
| File Edit View History Bookmarks Tools     | le |
| Chat program with × +                      |    |
| 💠 🖈 🔐 localhost/chat-jquery-ko-aj 🖉 🕈 🔸 🤞  | s. |
| Disable & Cookies & CSS & Forms & Images * |    |
|                                            | Ŷ  |
| Type Here                                  |    |
| Stina says:                                |    |
| Write your entry here.                     |    |
| the your endy herei                        |    |
|                                            |    |
|                                            |    |
|                                            |    |
| 10                                         |    |
| Send                                       | Г  |
| Send                                       |    |
| Load Entries                               |    |
| Conversation                               |    |
|                                            |    |
| Stina:                                     |    |
| Hi!                                        |    |
| Delete                                     |    |
| <b>6</b>                                   | ÷  |
|                                            |    |

 To illustrate this Knockout tutorial, we will use the chat application.

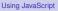

| × _ □ Chat program with PHP se             |    |
|--------------------------------------------|----|
| File Edit View History Bookmarks Tools H   | le |
| Chat program with × +                      |    |
| 💠 🖈 🝙 localhost/chat-jquery-ko-aj 🖉 🔸 🚽    | ł  |
| Disable & Cookies & CSS & Forms & Images * | Ir |
|                                            | Ŷ  |
| Type Here                                  |    |
| Stina says:                                |    |
| Write your entry here.                     |    |
| ,                                          |    |
|                                            |    |
|                                            |    |
|                                            |    |
| l. lie                                     |    |
| Send                                       |    |
|                                            |    |
| Load Entries                               |    |
| Conversation                               |    |
|                                            |    |
| Stina:                                     |    |
| HI                                         |    |
| Delete                                     |    |
| ¢ •                                        | ÷  |
|                                            |    |

- To illustrate this Knockout tutorial, we will use the chat application.
- We will create a viewmodel that holds the current conversation.

Using JavaScript

|                                                 | _  |
|-------------------------------------------------|----|
| 🗙 🗕 🗖 Chat program with PHP se                  |    |
| <u>File Edit View History Bookmarks Tools H</u> | e  |
| 🥔 Chat program with × +                         |    |
| 💠 🖈 🝙 localhost/chat-jquery-ko-aj 🐻 🔶 🔸 🛃       | k  |
| Disable + Cookies + CSS + Forms + Images +      | Ir |
| Type Here<br>Stina says:                        | 4  |
| Write your entry here.                          |    |
|                                                 |    |
|                                                 |    |
| li.                                             |    |
| Send                                            |    |
| Load Entries                                    |    |
| Conversation                                    |    |
| contensation                                    |    |
| Stina:                                          |    |
| Hi!                                             |    |
| Delete                                          | ÷  |
| <u>ه</u>                                        | *  |
|                                                 |    |

- To illustrate this Knockout tutorial, we will use the chat application.
- ► We will create a viewmodel that holds the current conversation.
- The view shall be updated as soon as the viewmodel changes state.

#### Using JavaScript

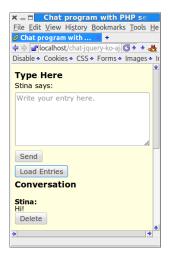

- To illustrate this Knockout tutorial, we will use the chat application.
- ► We will create a viewmodel that holds the current conversation.
- The view shall be updated as soon as the viewmodel changes state.
- The viewmodel can change state either because the user wrote an entry or because another user wrote an entry, which was loaded from the server to this user's viewmodel.

#### Using JavaScript

#### The Knockout Viewmodel

The viewmodel is an ordinary JavaScript object, but to make use of Knockout's viewmodel-to-view binding (observer pattern), the properties must be declared as observables.

```
function Person(name, age) {
  var self = this;
  self.name = ko.observable(name);
  self.age = ko.observable(age);
}
```

#### Using JavaScript

## The Knockout Viewmodel

The viewmodel is an ordinary JavaScript object, but to make use of Knockout's viewmodel-to-view binding (observer pattern), the properties must be declared as observables.

```
function Person(name, age) {
  var self = this;
  self.name = ko.observable(name);
  self.age = ko.observable(age);
}
```

 To read or write a property value, call the property as a function.

```
var olle = new Person("Olle", 35);
olle.name(); // Returns "Olle"
olle.age(36); // Sets the age to 36.
```

Using JavaScript

The Chat's viewmodel has two objects.

Using JavaScript

OOM OM Query JAX ong Polling

WebSocket

Knockout

- The Chat's viewmodel has two objects.
  - EntryToAdd represents a newly written entry that shall be sent to the server.

Using JavaScript

- The Chat's viewmodel has two objects.
  - EntryToAdd represents a newly written entry that shall be sent to the server.
  - Conversation represents the entire conversation.

Using JavaScript

- The Chat's viewmodel has two objects.
  - EntryToAdd represents a newly written entry that shall be sent to the server.
  - Conversation represents the entire conversation.
- The EntryToAdd object has two properties, nickName and msg

```
function EntryToAdd() {
    var self = this;
    self.nickName = ko.observable();
    self.msg = ko.observable("");
    ...
```

Using JavaScript

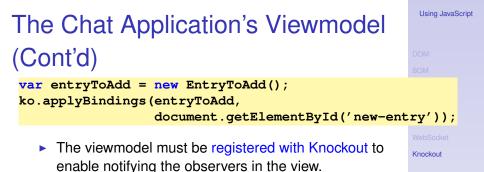

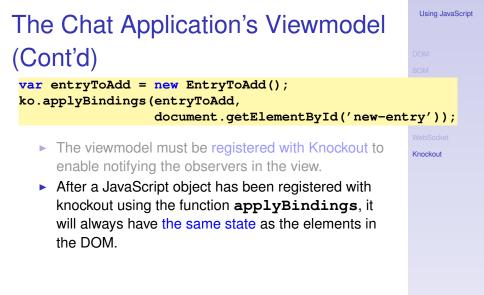

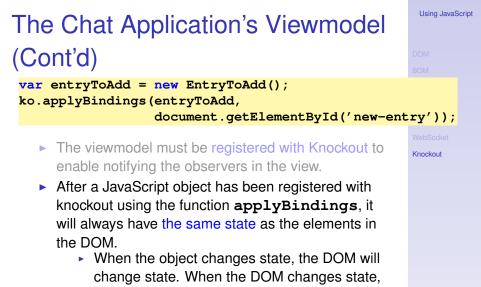

the object will change state.

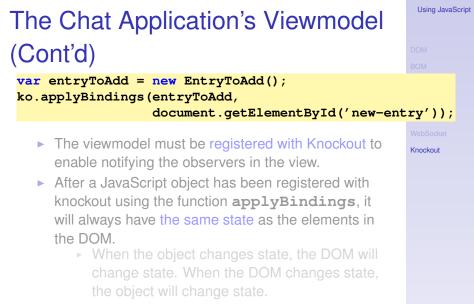

The second parameter tells to which element in the DOM entryToAdd shall be bound. There can only be at most one bound object per element.

A HTML element in the view is connected to a viewmodel property with a binding.

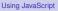

DOM BOM Query AJAX Long Polling NebSocket

Knockout

- A HTML element in the view is connected to a viewmodel property with a binding.
- A binding is declared by adding the data-bind attribute to the HTML element.

#### Using JavaScript

- A HTML element in the view is connected to a viewmodel property with a binding.
- A binding is declared by adding the data-bind attribute to the HTML element.
- There are many different types of bindings, like:

OM Query JAX ong Polling /ebSocket

Knockout

- A HTML element in the view is connected to a viewmodel property with a binding.
- A binding is declared by adding the data-bind attribute to the HTML element.
- There are many different types of bindings, like:
  - text The property value is inserted to the HTML element.

```
The message is:
<span data-bind="text: msg"></span>
```

- A HTML element in the view is connected to a viewmodel property with a binding.
- A binding is declared by adding the data-bind attribute to the HTML element.
- There are many different types of bindings, like:
  - text The property value is inserted to the HTML element.

```
The message is:
<span data-bind="text: msg"></span>
```

visible Decides if the element is rendered.

```
<div data-bind=
    "visible: shouldShowMessage">
```

#### Using JavaScript

- A HTML element in the view is connected to a viewmodel property with a binding.
- A binding is declared by adding the data-bind attribute to the HTML element.
- There are many different types of bindings, like:
  - text The property value is inserted to the HTML element.

```
The message is:
<span data-bind="text: msg"></span>
```

visible Decides if the element is rendered.

```
<div data-bind=
    "visible: shouldShowMessage">
```

css Adds or removes CSS classes. The following binding adds the class **warning** if the **profit** property is negative.

```
<div data-bind=
    "css: {warning: profit() < 0 }">
```

Using JavaScript

#### Form Field Bindings

There are also bindings for form elements, such as:

click Specifies a method that is called when the element is clicked.

```
<button data-bind=
   "click: clickHandler">Click me</button>
```

Using JavaScript

#### Form Field Bindings

#### There are also bindings for form elements, such as:

click Specifies a method that is called when the element is clicked.

```
<button data-bind=
   "click: clickHandler">Click me</button>
```

# textInput Binds a text field or text area to a viewmodel property

<input type="text"
 data-bind="textInput: username"/>

Using JavaScript

#### Form Field Bindings

#### There are also bindings for form elements, such as:

click Specifies a method that is called when the element is clicked.

```
<button data-bind=
   "click: clickHandler">Click me</button>
```

textInput Binds a text field or text area to a viewmodel property

```
<input type="text"
   data-bind="textInput: username"/>
```

# enable The element is enabled only when the value is true

```
Your cellphone number:
<input type='text' data-bind=
"textInput: cellphoneNumber, enable: hasCellphone"/>
```

COM Query JAX ong Polling VebSocket

```
Knockout
```

#### Value Data-Bindings

× \_ □

Type Here

Send

Stina:

Delete

Load Entries

Conversation

Chat program with PHP se

File Edit View History Bookmarks Tools He Chat program with ... ★ + Chat program with ... ★ + Chat program with ... ★ +

Disable 
Cookies 
CSS 
Forms 
Images

your entry here

Now let us create the data bindings for the nick name text and msg text area.

Using JavaScript

## Value Data-Bindings

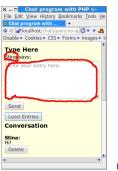

Now let us create the data bindings for the nick name text and msg text area.

Now the nickname element and the nickName property in the EntryToAdd object will always have the same value. Using JavaScript

### Value Data-Bindings

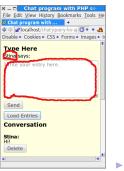

Now let us create the data bindings for the nick name text and msg text area.

- Now the **nickname** element and the **nickName** property in the **EntryToAdd** object will always have the same value.
- Also, the text in the textarea will always be the same as the value of the msg property.

#### Using JavaScript

### **Click Data-Bindings**

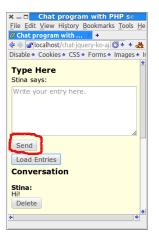

<button data-bind="click: sendEntry">
 Send
</button>

Then let us create the databinding for the Send button. OM OM Nuery

ong Polling

Knockout

### **Click Data-Bindings**

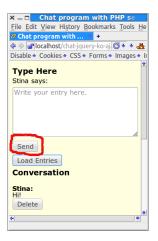

<button data-bind="click: sendEntry">
 Send
</button>

- Then let us create the databinding for the Send button.
- Here we specified that the sendEntry method is called when the user clicks the button.

Using JavaScript

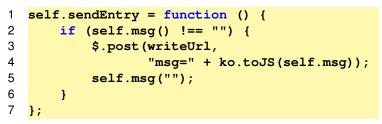

Line 2 checks that the user has typed a message.

Using JavaScript

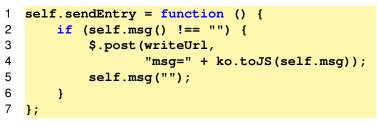

- Line 2 checks that the user has typed a message.
- Lines 3-4 sends the new entry to the server in a HTTP post request.

Using JavaScript

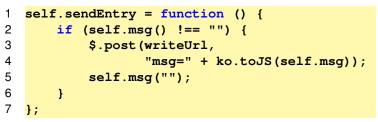

- ▶ Line 2 checks that the user has typed a message.
- Lines 3-4 sends the new entry to the server in a HTTP post request.
- The call to ko.toJS on line 4 converts the message to JSON format.

#### Using JavaScript

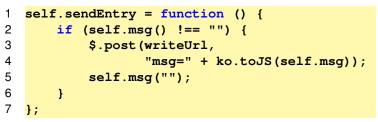

- ▶ Line 2 checks that the user has typed a message.
- Lines 3-4 sends the new entry to the server in a HTTP post request.
- The call to ko.toJS on line 4 converts the message to JSON format.
- Line 5 clears the text area.

Using JavaScript

#### Read Nickname From Server

One question remains, how did the nickname show up correctly in the view? Note that it is not inserted in php code on the server (very good!):

```
<label id="nickNameLabel" for="entry">
    <span data-bind="text: nickName">
    </span>
    says:
</label>
```

Using JavaScript

#### Read Nickname From Server

One question remains, how did the nickname show up correctly in the view? Note that it is not inserted in php code on the server (very good!):

```
<label id="nickNameLabel" for="entry">
    <span data-bind="text: nickName">
    </span>
    says:
</label>
```

The answer is that the nickname was read in an extra AJAX call from the EntryToAdd constructor.

```
function EntryToAdd() {
   var self = this;
   self.nickName = ko.observable();
   ...
   $.getJSON(nickNameUrl, function (username) {
      self.nickName(username);
   });
}
```

Using JavaScript

### Read Nickname From Server (Cont'd)

 The ajax call on the previous slide is handled by the GetUsername request handler (code below is not complete).

Using JavaScript

## Read Nickname From Server (Cont'd)

 The ajax call on the previous slide is handled by the GetUsername request handler (code below is not complete).

```
class GetUsername extends AbstractRequestHandler {
    protected function doExecute() {
        $this->addVariable('jsonData',
            $contr->getUsername());
        return 'json-view';
    }
}
```

 json-view.php just echos the value of \$jsonData.

```
echo \json_encode($jsonData);
```

Using JavaScript

```
DOM
BOM
jQuery
AJAX
Long Polling
WebSocket
Knockout
```

 Now we have covered everything in the EntryToAdd object in the viewmodel. Using JavaScript

- Now we have covered everything in the EntryToAdd object in the viewmodel.
- There is one more object in the viewmodel, Conversation, which contains the entire chat conversation.

DOM BOM jQuery AJAX Long Polling WebSocket Knockout

Using JavaScript

- Now we have covered everything in the EntryToAdd object in the viewmodel.
- There is one more object in the viewmodel,
   Conversation, which contains the entire chat conversation.
- Conversation has a property, entries that holds an array of all conversation entries.

Using JavaScript

- Now we have covered everything in the EntryToAdd object in the viewmodel.
- There is one more object in the viewmodel,
   Conversation, which contains the entire chat conversation.
- Conversation has a property, entries that holds an array of all conversation entries.
- To understand how that works, we must look at how knockout binds arrays to elements in the DOM.

Using JavaScript

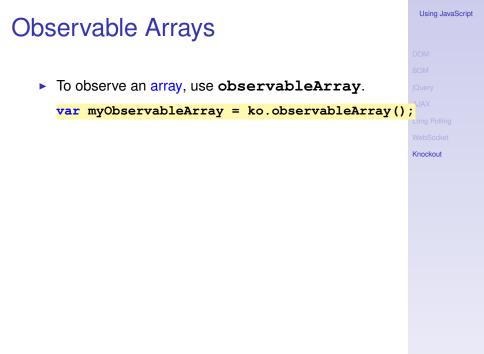

#### **Observable Arrays**

```
To observe an array, use observableArray.
var myObservableArray = ko.observableArray()
```

 The entries property in Conversation is an observableArray and holds an array of objects having the two properties nickName and msg

```
function Conversation(entryToAdd) {
    var self = this;
    ...
    self.entries = ko.observableArray();
    ...
}
```

DOM BOM jQuery JJAX Long Polling WebSocket Knockout

Using JavaScript

#### Flow Control Data-Bindings

When binding entries to the DOM, we must use the flow control data bindings if and foreach. Let's first have a look at those. Using JavaScript

Knockout

#### Flow Control Data-Bindings

- When binding entries to the DOM, we must use the flow control data bindings if and foreach. Let's first have a look at those.
- foreach binds each element to in an array to the DOM.

Using JavaScript

#### Flow Control Data-Bindings

- When binding entries to the DOM, we must use the flow control data bindings if and foreach. Let's first have a look at those.
- foreach binds each element to in an array to the DOM.
- Whenever elements are added, removed, or re-ordered in a bound observable array, the DOM will be updated to reflect the new array contents.

#### foreach Data-Binding (Cont'd)

Assuming **people** is a JavaScript array of objects with **firstName** and **lastName** properties, the following generates a table with one object per row.

```
<thead>
 First name
 Last name
</thead>
\langle tr \rangle
```

Using JavaScript

#### foreach Data-Binding (Cont'd)

The current array element is referred using \$data

data-bind="foreach: months">
<span data-bind="text: \$data"></span>

Using JavaScript

#### foreach Data-Binding (Cont'd)

The current array element is referred using \$data

data-bind="foreach: months">
<span data-bind="text: \$data"></span>

as gives an alias to the current array element.

#### Using JavaScript

#### **Containerless Control Flow Syntax**

 If there is no containing element for the data-binding, use the containerless syntax, based on HTML comment tags.

### **Containerless Control Flow Syntax**

 If there is no containing element for the data-binding, use the containerless syntax, based on HTML comment tags.

An if data-binding displays the enclosed elements only if the condition is true.

AJAX Long Polling WebSocket Knockout

#### The Conversation Data-Binding

Chat program with PHP

× \_ 🗆

Now we can create the data binding for the conversation part of the chat application (code is not complete).

> AJAX Long Polling

```
File Edit View History Bookmarks Tools H
                        <!-- ko foreach: {data: entries, as: 'entry'} -->
Ochat program with ... × +
💠 🖈 🗃 localhost/chat-jquery-ko- 🚳 🔹 🚜
                           >
Disable * Cookies * CSS * Forms * Images *
                              <span data-bind='text: entry.nickName'></span>:
Type Here
                           Stina says:
                           <!-- ko foreach: entry.msg -->
Write your entry here.
                              >
                                   <span data-bind='text: $data'></span>
                              <!-- /ko -->
 Send
                           <!-- ko if: entry.iWroteThisEntry -->
 Load Entries
Conversation
                              >
Stina:
                                   <button data-bind=
Just fine! And you?
                                              'click: $parent.deleteEntry'>
 Delete
                                        Delete
Nisse:
How are you?
                                   </button>
Stina:
                              Delete
                           <!-- /ko -->
Nisse
                           -- /ko -->
```

#### The Conversation Data-Binding

- Now we can create the data binding for the conversation part of the chat application (code is not complete).
- The inner loop is needed for multi-line messages.

```
× _ 
Chat program with PHP
File Edit View History Bookmarks Tools H
                         <!-- ko foreach: {data: entries, as: 'entry'}</pre>
                                                                                      -->
🥔 Chat program with ... 🗡 🕂
💠 🖈 🝙 localhost/chat-jquery-ko- 🙆 🔹 🐇
                            >
Disable * Cookies * CSS * Forms * Images *
                              <span data-bind='text: entry.nickName'></span>:
Type Here
                           Stina says:
                            <!-- ko foreach: entry.msg -->
                              >
                                    <span data-bind='text: $data'></span>
                              <!-- /ko -->
 Send
                            <!-- ko if: entry.iWroteThisEntry -->
 Load Entries
Conversation
                              >
                                    <button data-bind=
Stina:
ust fine! And you?
                                               'click: $parent.deleteEntry'>
 Delete
                                         Delete
Nisse:
How are you?
                                    </button>
Stina:
                              Delete
                            <!-- /ko -->
Nisse:
                            -- /ko -->
```

#### No PHP! (Almost)

That was all, now we have seen an overview of some features in Knockout, and also created the chat application.

#### No PHP! (Almost)

- That was all, now we have seen an overview of some features in Knockout, and also created the chat application.
- As a result, there is now no PHP code left in the html files!

DOM BOM jQuery AJAX Long Polling WebSocket Knockout

Using JavaScript

#### No PHP! (Almost)

- That was all, now we have seen an overview of some features in Knockout, and also created the chat application.
- As a result, there is now no PHP code left in the html files!
  - Except for including fragments and creating link paths.

Without a JavaScript framework that handles viewmodel-to-DOM bindings, where would we store the nickname and chat conversation? There are three options, each with serious drawbacks. Using JavaScript

Without a JavaScript framework that handles viewmodel-to-DOM bindings, where would we store the nickname and chat conversation? There are three options, each with serious drawbacks.

1. Write the JavaScript code that is now in the framework. This means quite a lot of quite tricky handling of the DOM, knockout.js contains thousands of lines of JavaScript code.

Using JavaScript

Knockout

Without a JavaScript framework that handles viewmodel-to-DOM bindings, where would we store the nickname and chat conversation? There are three options, each with serious drawbacks.

- 1. Write the JavaScript code that is now in the framework. This means quite a lot of quite tricky handling of the DOM, knockout.js contains thousands of lines of JavaScript code.
- 2. Do not create a viewmodel, but store the data only in the DOM. This is the case in the chat example without knockout on the course web. Even for this small program it means quite a lot of searching through HTML elements and parsing string.

Using JavaScript

Without a JavaScript framework that handles viewmodel-to-DOM bindings, where would we store the nickname and chat conversation? There are three options, each with serious drawbacks.

- 1. Write the JavaScript code that is now in the framework. This means quite a lot of quite tricky handling of the DOM, knockout.js contains thousands of lines of JavaScript code.
- 2. Do not create a viewmodel, but store the data only in the DOM. This is the case in the chat example without knockout on the course web. Even for this small program it means quite a lot of searching through HTML elements and parsing string.
- 3. Store data only on the server. This means there is no JavaScript client at all, and we are back to reloading the entire page whenever the user does something.

Using JavaScript